## **Vektordaten beschriften\***

Über die **Beschriftungs-Einstellungen** in den Layereigenschaften Rechtsklick auf Layer → Eigenschaften… → Beschriftung oder über das **Layergestaltungsfenster** mit der Taste F7 sehen wir alle von QGIS gegebenen Möglichkeiten die **Objekte des Layers zu beschriften**.

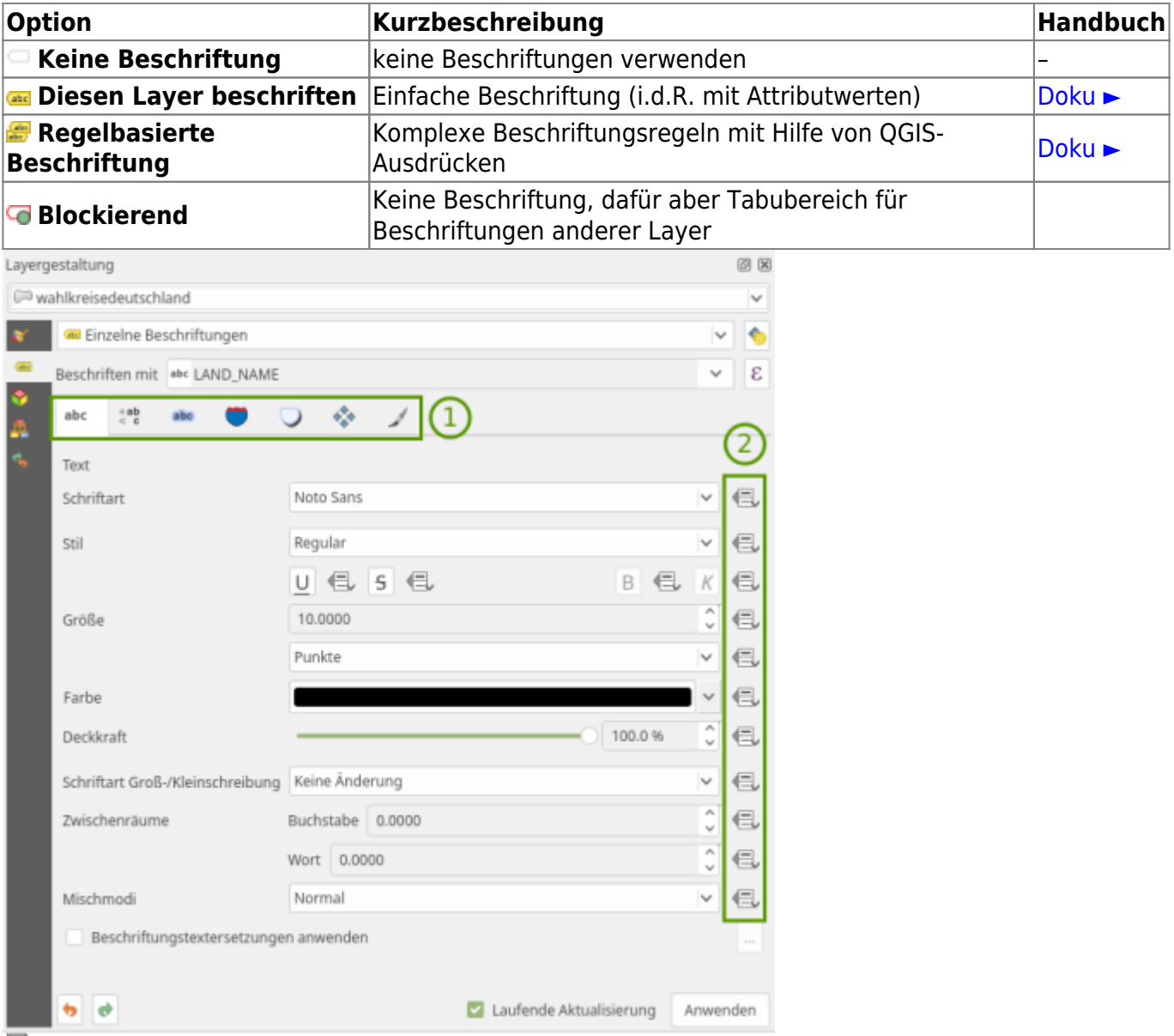

문

1: Typographische Einstellung sowie Platzierung und Darstellung. 2: Daten überschreiben mit Attributwerten, Variablen oder Regeln

## **Layer Beschriften**

Wählen wir für unseren Layer die Option **Diesen Layer beschriften**, so eröffnen sich uns umfangreiche **typographische Einstellungen:**

- Text,
- Formatierung,
- Puffer,
- Hintergrund,

• Schatten

sowie Optionen zur Platzierung  $\stackrel{\Leftrightarrow}{\leadsto}$  und Darstellungsregeln  $\blacktriangle$  der Beschriftung.

Fast alle Einstellungen, die hier getroffen werden können, besitzen die Möglichkeit der **Daten- oder** Regelbedingten Übersteuerung<sup>1</sup> . Damit können Einstellungen w.z.B. Schriftgrad oder -größe **dynamisch** durch **Feldinhalte** der Attributtabelle, **Variablen** oder durch **Ausdrücke** (Regeln) definiert werden.

Aktualisiert: @DATE@

From: <https://lernplattform.map-site.de/> - **Lernplattform für OpenSource GIS** Permanent link: **[https://lernplattform.map-site.de/doku.php/qgis/basic/e\\_methoden\\_der\\_visualisierung/el03\\_vektordaten\\_beschriften?rev=1642958404](https://lernplattform.map-site.de/doku.php/qgis/basic/e_methoden_der_visualisierung/el03_vektordaten_beschriften?rev=1642958404)** Last update: **2022/09/09 23:45**

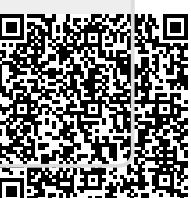